## **Paramétrer le site édito et le cub'édito (professeur documentaliste)**

Le professeur documentaliste voit seulement apparaître les classes qui lui sont rattachées sur Pronote.

Pour avoir accès aux projets des autres classes et pouvoir, par exemple, modifier les paramètres de lecture et d'impression sur le Cub'Edito, il faut simplement que l'enseignant de la classe qui mène le projet ajoute dans la ligne « enseignants » le professeur documentaliste et sélectionne le statut « en ligne » et visibilité « par tous les personnels de l'établissement ».

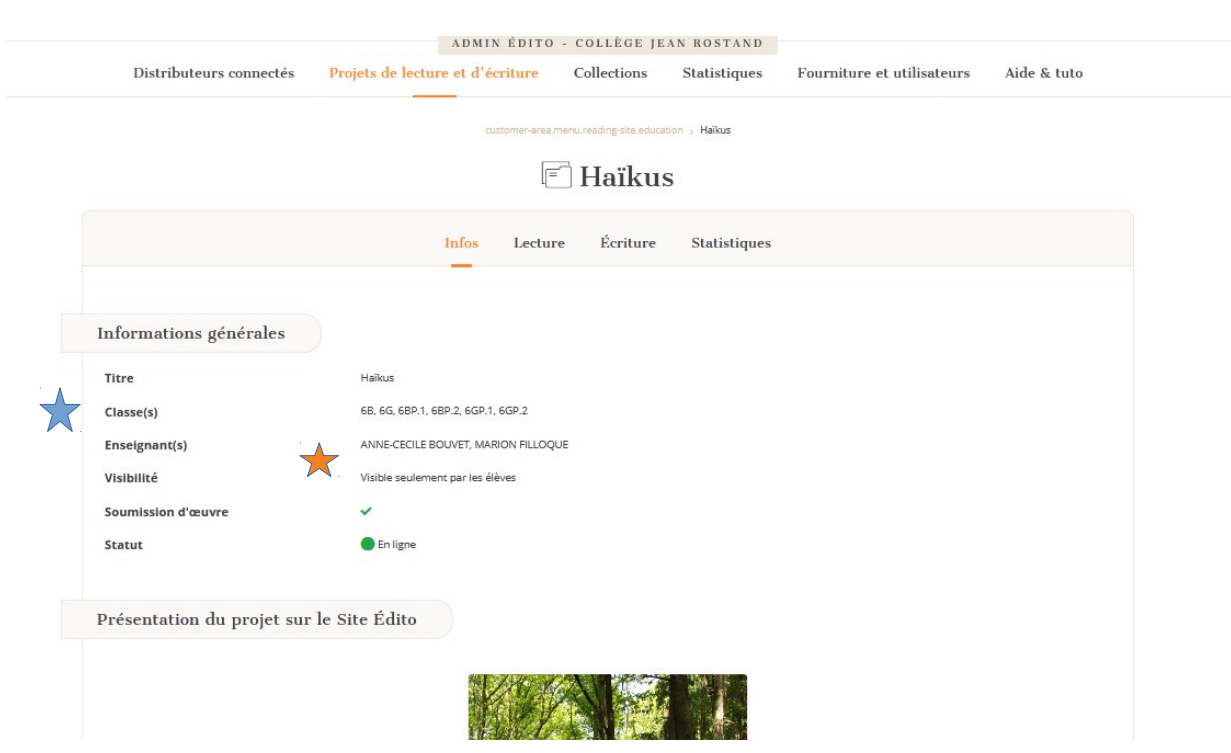